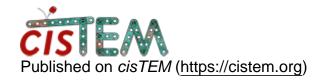

Home > Select multiple files after sorting

## Select multiple files after sorting

Sat, 01/12/2019 - 10:33 #1

Select multiple files after sorting

Is there any shortcut to select few ctf corrected images and add them to a new group after sorting?

Current GUI is allowing only single image at one time. If I had to select and move last 30 or 50 images to a new group it is taking a lot of time.

<u>#2</u>

## If you go to your CTF results

If you go to your CTF results and select "By Filter", a dialogue opens and you can define a filter based on selected criteria (for example, Detected Fit Resolution). When you click on "Filter/Sort" in the dialogue window, it should apply the filter and only images that match will be shown. Now you can click on "Add All To Group" at the botton of the list, and all the images in the list will be added to the active Asset Group selected at the bottom right of the *cis*TEM panel.

Tue, 01/15/2019 - 18:45 (Reply to #2)

I think my question is not

I think my question is not clear. I am looking for selecting few hundred images from the bottom after doing the sorting.

Not all images.

Current method is to select one by one.

Is there anyway to select bottom 20 or bottom 50 and add them to bad group?

Tue, 01/15/2019 - 20:22 (Reply to #3)

There is no way to select the

There is no way to select the bottom N images. If you can define a filter that only shows the images you are interested in, you could do it with a filter.

Tue, 01/15/2019 - 20:26 (Reply to #4)

Re

Is there anyway to see the list of images after the sorting?

Any command line to extract the sorted list?

Thank you.

Thu, 01/17/2019 - 16:39 #6

timgrant

Hi,

Hi,

In the results panel - you can select "By Filter". You can click Sort by X, and it will sort by X. Additionally you can set a range on X so it will only include those results where X is within the range. You can then set "Add all to group".

For example, you can sort by detected fit resolution, then also click on the box by "detected fit resolution" at the top, and set a range of 0 - 3.0. This will sort them, but also only show those where the fit resolution is between 0 and 3. You can then use Add all to group.

I hope this is what you want!

Tim

| Thanks |
|--------|
|        |

Hi Tim,

Thank you for the reply. I was looking for this option. Somehow I missed out this option since it was always greyed out.

Also is there anyway to print a list of this selcted images in a group?

Thank you.

Jobi

timgrant

| Hi,                                                                                                    |
|----------------------------------------------------------------------------------------------------|
| Hi,                                                                                                    |
| The only way to get a text list of the images in a group is via direct interaction with the database. An example is given on this page :- |
| https://cistem.org/documentation#tab-1-16                                                                                                 |
| Thanks!                                                                                                    |
| Tim                                                                                                    |

## Log in or register to post comments

Source URL: https://cistem.org/select-multiple-files-after-sorting